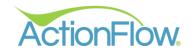

# Managerial Reports

| Actions By User                          | Displays a view of action status within the selected timeframe, enabling managers to track completions and uphold employee accountability.                                 |
|------------------------------------------|----------------------------------------------------------------------------------------------------|
| Issues by Category And Reason            | Detailed listing of all tracked issues within a specified date range.                                                                                                    |
| Job Status Timelines                     | Displays the duration between different job statuses, enabling users to assess lead times and view average timelines within the specified date range.                      |
| <u>Spans</u>                             | Displays the duration between the start and final actions selected, enabling users to gain insights into the time it takes to complete specific actions.                   |
| Red Flags                                | Helps you stay on top of jobs that may be falling behind schedule by viewing the actions designated as 'Red Flags'.                                                        |
| Jobs With No Open Actions                | Displays all jobs that are currently in the Accepted status or later but remain incomplete and have no pending actions.                                                    |
| <u>Overrides</u>                         | Presents an overview of all pricing overrides by job and area within the specified date range.                                                                             |
| <u>Labor Tracking</u>                    | Serves as a tool for tracking and measuring the time it takes for users to complete specific actions.                                                                      |
| Job Cost – Actual                        | Displays various metrics such as revenue, margin, square footage, and waste, enabling a full analysis of each job's performance.                                           |
| Job Cost - Projected                     | Provides projected revenue, margin, and margin percentage for quoted jobs within the specified date range.                                                                 |
| Job Cost – Projected (Summary)           | Provides a summary of all jobs within the desired date range and status, grouped by Dealer/Account.                                                                        |
| Job Cost – Projected (by Dealer-Account) | Displays the same information as the Job Cost – Projected report but organizes jobs by Dealer/Account and provides an estimated margin percentage for each Dealer/Account. |
| Stale Actions                            | Offers an overview of all pending actions that are open and past due.                                                                                                    |
| Octane (by Dealer-Account)               | Enables users to measure Octane for each job within a specified date range, sorted by Dealer/Account.                                                                      |

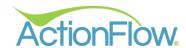

### **Estimate/Quoting Reports**

| <u>Estimate</u>            | Presents a detailed overview of the estimate or proposal.                                                                   |
|----------------------------|----------------------------------------------------------------------------------------------------|
| Estimate With Subtotal     | Itemizes taxes separately from the total Estimate amount.                                                                   |
| Estimate (No Alternatives) | Provides a simplified version of the Estimate report by omitting alternative materials and alternative edges from the view. |
| Estimate (No Total)        | Eliminates the grand total amount of the estimate from the bottom of the proposal.                                          |
| Estimate With Fab Layout   | Displays the estimate, job drawing, and fabrication layout together.                                                        |
| Final                      | Serves as the Final Estimate or Contract where clients acknowledge their acceptance of the final price.                     |
| Revision Comparison        | Allows you to compare one Estimate revision to another by displaying a line-by-line comparison.                             |

#### Sales Accounting/Financial Reports

| Totals By Role   | Offers a breakdown of revenue totals based on user roles.                                                                            |
|------------------|----------------------------------------------------------------------------------------------------|
| Totals By Dealer | Displays the revenue generated by each Account/Dealer.                                                                               |
| Installed Jobs   | Offers an overview of the installed jobs categorized by Account/Dealer and includes percentage of revenue generated by each account. |

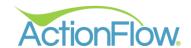

#### Job Reports

| Header With Custom Text      | Displays the customer information in the header of the report but allows the user to customize the messaging within the report body.             |
|------------------------------|----------------------------------------------------------------------------------------------------|
| Job Site Details             | Provides an overview of all the key job details for the selected project. Primarily used by the template and install teams.                      |
| Job Site Details - Landscape | Serves as an alternative version of the standard Job Site Details report, specifically designed to accommodate a larger drawing view.            |
| Active Jobs                  | Offers an overview of all active jobs, organized by their current status, enabling users to monitor progress and ensure timely completion.       |
| Active Jobs By Partner       | Provides an overview of active jobs organized by Partner/Dealer, ideal for users targeting specific partner-related job tracking and management. |
| Job History                  | Displays a grid of all completed actions on the job.                                                                                             |
| Inventory Line Items         | Displays all associated inventory items assigned to a particular job.                                                                            |

#### Job Accounting/Financial Reports

| <u>Invoice</u>                             | Displays the Invoice for the job.                                                                                               |
|--------------------------------------------|----------------------------------------------------------------------------------------------------|
| Deposit Request                            | Provides the deposit amount that is required to initiate and accept the order.                                                  |
| Receipt                                    | Provides an overview of all areas of the job, including payments made towards the job.                                          |
| Online Payments                            | Displays overview of all payments received through the Basys integration, sorted by Dealer/Account.                             |
| Open Job Orders                            | Provides a view of all jobs that have been accepted after the selected date but have not yet been invoiced.                     |
| Job Activity With Payments By<br>Account   | Provides a view of active jobs within the designated date range, including payments and amount due organized by Account/Dealer. |
| Job Activity With Payments By<br>Sales Rep | Displays active jobs within the designated date range, including payments and amount due organized by Sales Rep.                |
| Worksheet                                  | Serves as an internal tool for management, providing a view of the costs and revenue associated with each line item of a job.   |

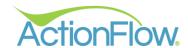

# QuickBooks Reports

| Invoice Export Reconciliation   | Displays jobs successfully exported to QuickBooks within the specified install date range, sorted by Account/Dealer.                                                                   |
|---------------------------------|----------------------------------------------------------------------------------------------------|
| Payments With Export Date       | Presents users with a view of all payments made within the specified date range, including the date they were exported into QuickBooks.                                                |
| Inventory Snapshot With Mapping | Delivers a list of all inventory items grouped according to the Inventory Mapping Field in ActionFlow, which directly relates to the Inventory Item/Inventory Part Type in QuickBooks. |

## Scheduling Reports

| Compact Install Schedule   | Organized by date and installer, this report offers a snapshot of the number of parts (tops) associated with each job, ensuring accurate and efficient loading of trucks for the day. |
|----------------------------|----------------------------------------------------------------------------------------------------|
| Install Schedule (Short)   | Displays the install schedule, sorted by date.                                                                                                    |
| Install Schedule Checklist | Provides a more detailed install schedule, sorted by install date. Displays details including number of pieces, square footage, and any additional items.                             |
| Job Site Schedule          | Provides users with a summary of the day's jobs for each template and installer.                                                                                                    |
| <u>Fab Schedule</u>        | Exclusively made for users our Fab Scheduler, this report displays the schedule by color instead of job, sorted by fabrication station.                                               |
| Fab Schedule (Short)       | Provides an overview of jobs in production, sorted by target date.                                                                                                    |
| Fab Schedule (Job)         | Provides a view of all jobs currently in production within the specified date range, organized and sorted by station.                                                                 |

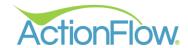

### Template/Install Reports

| Templated Jobs By Templater | Displays all jobs that have been templated within the specified date range, sorted by templater.    |
|-----------------------------|----------------------------------------------------------------------------------------------------|
| Installed Jobs By Installer | Displays the completed installs within a specified date range, sorted by installer.                 |
| Installed Jobs With Address | Displays completed installs along with the address, revenue, payments and balance due for each job. |

## **Production Reports**

| Shop Details                                  | Displays information important for production.                                                                                                    |
|-----------------------------------------------|----------------------------------------------------------------------------------------------------|
| Shop Details - Landscape                      | Functions identically to the standard Shop Details report but is optimized for landscape orientation, offering a wider view of the pertinent job details. |
| Fab Layout                                    | Displays the fabrication layout for the job.                                                                                                    |
| Fab Layout (Multi)                            | Displays the fabrication layout across multiple pages, with each page dedicated to a specific slab.                                                       |
| <u>Customer Layout</u>                        | Displays the project layout for the selected customer.                                                                                                    |
| Customer And Fab Layout                       | Presents a combined view of the project layout and fabrication layout, conveniently consolidated into a single, user-friendly report.                     |
| Jobs With Stone Present Not<br>Yet Fabricated | Provides a convenient way to identify all jobs where the material is already present but have not yet been fabricated.                                    |
| DXF Drawing                                   | Displays the DXF drawing which has been imported into the area of the job.                                                                                |
| <u>Uploaded Drawings</u>                      | Displays the drawing that has been uploaded within the Area Module of a specific job.                                                                     |
| Top Labels                                    | Generates a dedicated label for each part/top on the fabrication layout.                                                                                  |
| <u>Top Labels - Landscape</u>                 | Generates landscape-oriented labels for each top on the fabrication layout.                                                                               |
| Top Labels 3x1                                | Produces labels measuring 3" x 1" for each part/top on the fabrication layout.                                                                            |
| Top Labels 4x2                                | Produces labels measuring 4" x 2" for each part/top on the fabrication layout.                                                                            |

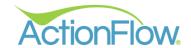

# **Inventory Reports**

| Available Inventory Items              | Lists all in-stock items organized by SKU Class, enabling efficient inventory management.                                                                                |
|----------------------------------------|----------------------------------------------------------------------------------------------------|
| <u>Usable Inventory Items By Color</u> | Offers a view of available inventory for the selected color.                                                                                                    |
| <u>Usable Inventory Items By Job</u>   | Provides an overview of the slabs or items required for selected job.                                                                                                    |
| Upcoming Jobs with Inventory Data      | Provides an overview of upcoming jobs, sorted by material.                                                                                                    |
| Inventory Alerts                       | Provides a view of inventory items that have a minimum stock quantity associated with them. Shows surplus inventory so you can easily identify what needs to be ordered. |
| Inventory Alerts (NonSerialized)       | Operates similarly to the standard Inventory Alerts report but displays non-serialized inventory items.                                                                  |
| Inventory Waste                        | Displays waste totals and percentages within a specified date range, organized by color.                                                                                 |
| <u>Purchase Order</u>                  | Provides a detailed list of items to be ordered from your supplier.                                                                                                    |
| Purchase Order with Item #             | Offers the same information as the standard Purchase Order report but includes the ActionFlow Item Number for each item.                                                 |
| Purchase Order with Price              | Includes pricing and sizes for each item listed on your order.                                                                                                    |
| Purchase Order with Price & Item #     | Displays pricing information, the ActionFlow Item # and the Vendor Item # for each item on your order.                                                                   |
| Receiving Worksheet                    | Displays the listing of slabs that are scheduled to arrive on the truck for the selected order.                                                                          |
| Tagged Items                           | Provides a listing of all tagged items sorted by color.                                                                                                    |
| Tagged Items By Customer<br>Name       | Displays all tagged items sorted by customer.                                                                                                    |
| Tagged Items By Job Number             | Displays all tagged items, sorted by job number.                                                                                                    |
| Sinks By Template Date                 | Functions similarly to the Sinks By Install Date report, but displays sinks allocated for jobs based on the selected template date range.                                |
| Sinks By Install Date                  | Provides an overview of all sinks assigned to each job, organized by their installation dates.                                                                           |
| Consigned Slabs                        | Provides an overview of all available, tagged, and sold slabs that are awaiting payment, organized by supplier.                                                          |
|                                        |                                                                                                    |

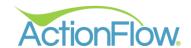

## Inventory Accounting/Financial Reports

| Cost of Goods Sold                    | Offers a detailed breakdown of the cost of goods sold, conveniently sorted by SKU Class within the specified date range. |
|---------------------------------------|----------------------------------------------------------------------------------------------------|
| Inventory COGS by SKU Class           | Displays cost of goods sold within the specified period sorted by SKU Class.                                             |
| Inventory Financial Summary           | Provides an overview of inventory adjustments and values within the specified period, organized by SKU Class.            |
| Inventory Snapshot                    | Offers an overview of inventory levels and values as of a specified date, conveniently organized by SKU Class.           |
| Inventory Snapshot<br>(Nonserialized) | Displays quantity, cost, and value for non-serialized items in your inventory, organized by SKU Class.                   |
| Totals By Material                    | Provides a breakdown of the revenue generated by each color.                                                             |
| Inventory Used                        | Provides an overview of all slabs cut within a specified date range.                                                     |
| Slabs To Pay For                      | Provides an overview of all outstanding materials that have not yet been paid for.                                       |
| Consigned Slabs To Pay For            | Presents a list of all slabs that have been cut or installed but are still pending payment.                              |
| Inventory Invoices                    | Provides an overview of open invoices organized by vendor.                                                               |

#### **Barcode Reports**

| Barcode 3 x 1           | Generates individual barcodes measuring 3" x 1".                                    |
|-------------------------|-------------------------------------------------------------------------------------|
| Barcode 4 x 2           | Creates individual barcodes measuring 4" x 2".                                      |
| Barcode – Thin          | Generates individual barcodes measuring 4" x 5/8".                                  |
| Barcode – Thin .5       | Generates individual barcodes measuring 4" x 1/2".                                  |
| Barcode – Vertical      | Produces individual barcodes in a vertical orientation measuring 1" x 3".           |
| Barcode – Vertical Thin | Produces individual barcodes 5/8" x 3" in a vertical orientation.                   |
| Barcode 22up            | Produces a list of barcodes for efficient slab tracking during receipt or transfer. |
| Barcoded Locations      | Creates individual barcodes for each location within your facility.                 |

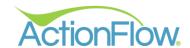

# **Commercial Reports**

| Commercial Estimate | Created for commercial projects, this generates a single, consolidated estimate which displays pricing details for multiple jobs or phases. |
|---------------------|----------------------------------------------------------------------------------------------------|
| Project Proposal    | A tool for quoting commercial projects, providing a detailed breakdown of all line items associated with each job.                          |
| Commercial Invoice  | Consolidates multiple jobs into a single invoice for commercial projects.                                                                   |

## **Multi-Facility Reports**

| Active Jobs – MF                   | Designed for users utilizing our multi-facility feature, this mirrors the Active Jobs report but adds the ability to filter by facility.                                                                       |
|------------------------------------|----------------------------------------------------------------------------------------------------|
| Job Cost – Actual - MF             | Specifically designed for clients who utilize our multi-facility option and functions similarly to the Job Cost - Actual report.                                                                               |
| Templated Jobs By Templater (MF)   | Tailored for clients using our multi-facility feature, this report displays templated jobs within the specified date range.                                                                                    |
| Installed Jobs By Installer (MF)   | Designed specifically for clients using our multi-facility option and provides an overview of completed installs within the specified date range.                                                              |
| Red Flags – MF                     | Specifically designed for clients utilizing our multi-facility option, this report provides all the information that the standard Red Flags report offers, but also includes the fabrication facility details. |
| Inventory Snapshot - MF            | For clients utilizing our multi-facility option. Provides an overview of inventory levels and values as of a specified date, organized by SKU Class and facility.                                              |
| Tagged Items By Job Number –<br>MF | Specifically designed for clients utilizing the multi-facility option, this provides an overview of tagged items sorted by job number.                                                                         |
| Pending Transfers                  | Made for clients using the multi-facility option, this provides a list of inventory items scheduled for transfer from one facility to another.                                                                 |